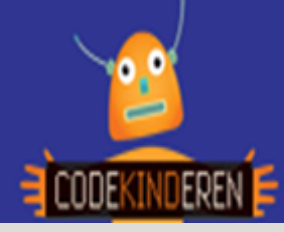

#### **Programmeren met LOGO**

We beschrijven hier stap voor stap hoe je met LOGO (een echte scripttaal) eenvoudige vormen, letters en kleuren een tekening kunt maken. Deze scripttaal is in het Nederlands. Ga naar de website van Codekinderen.nl, kies voor programmeren en hierna LOGO. Bekijk het filmpje en doorloop alle stappen. Je kunt natuurlijk altijd hulp vragen aan je juf of meester. Succes!

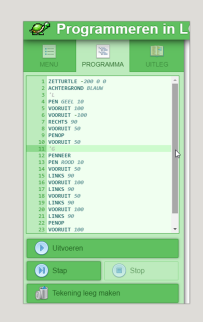

Je werkt bij deze opdracht in tweetallen, zorg voor een laptop met internet. Ga naar internet en kies op CodeKinderen.nl voor programmeren en dan LOGO.

### **Opdracht 1**

De eerste opdracht maak je gezamenlijk met de gehele klas. Jullie starten met het maken van een eenvoudig vierkant.

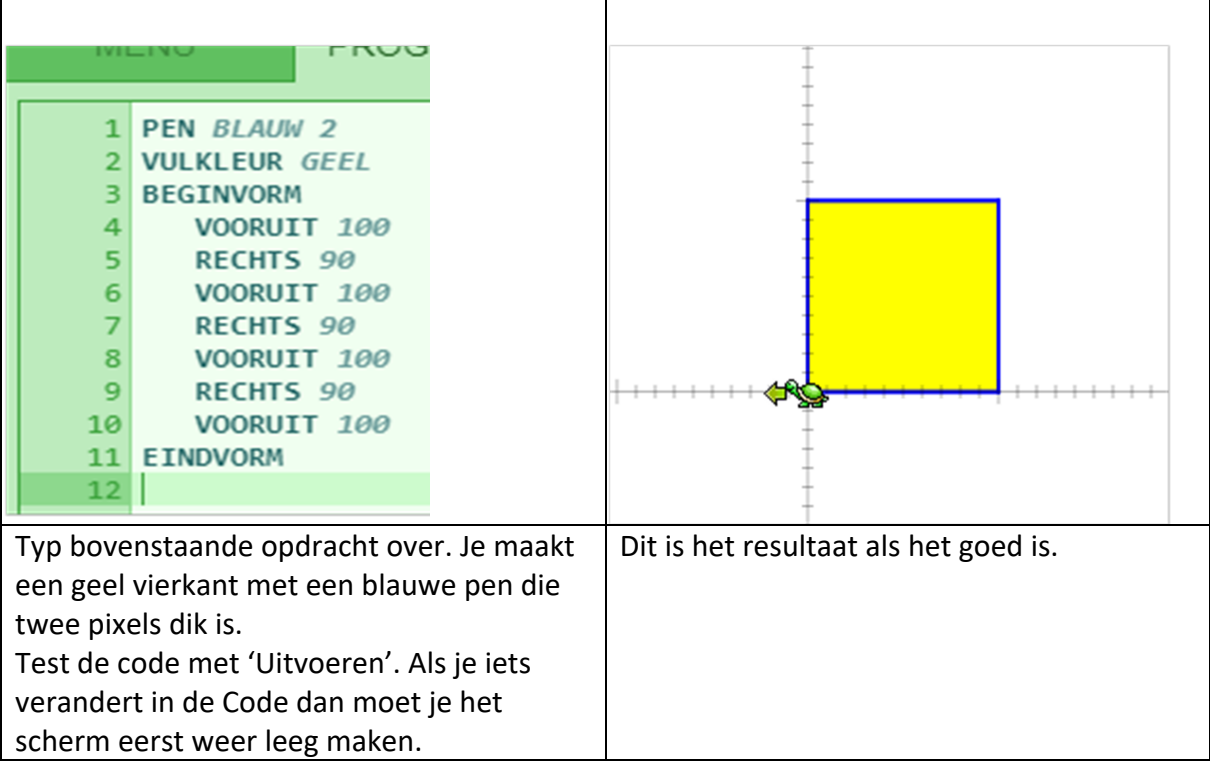

# **Opdracht 2**

Als deze eerste opdracht is gelukt, ga je kijken welke kleuren je nog meer kunt gebruiken. En hoe dik kan die pen zijn? En wat gebeurt er als je RECHTS 45 zegt of VOORUIT 150?

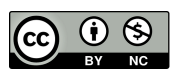

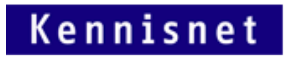

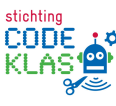

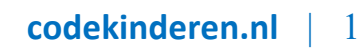

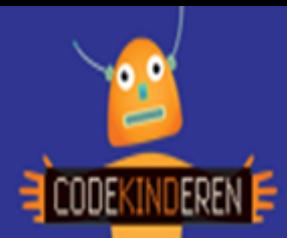

### **Opdracht 3**

De schildpad (turtle) begint steeds in het midden, maar je kunt hem met een commando ook ergens anders neer zetten. Probeer maar eens ZETTURTLE 200 10 -50. Je kunt eventueel bij het Menu en instellingen de as aanzetten. Daar is ook de knop snelheid.

# **Opdracht 4**

Je krijgt nu de code om een cirkel te tekenen.

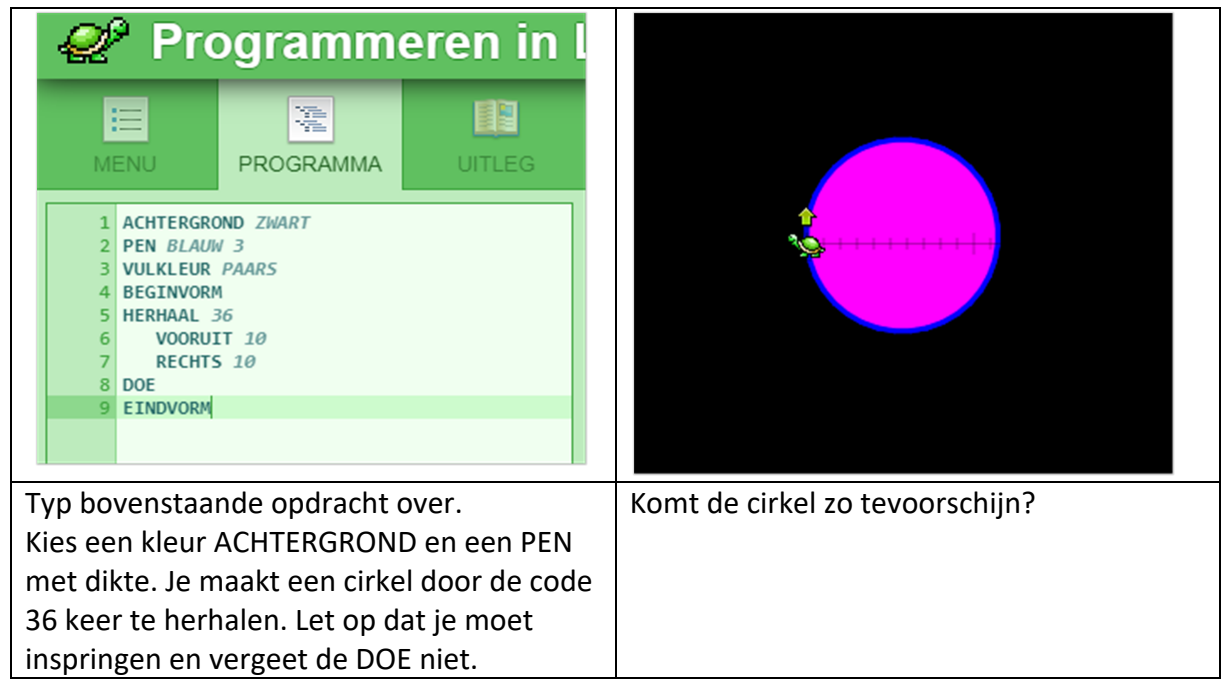

# **Opdracht 5**

Werkt de code? Niet vergeten om steeds de tekening leeg te maken, voor je weer gaat testen. Heb je ook al geprobeerd ergens anders nog een cirkel te maken? Kun je die dan met een andere kleur vullen? En wat dacht je van een grotere of kleinere cirkel?

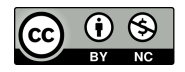

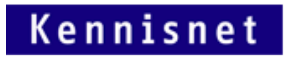

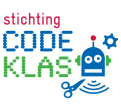

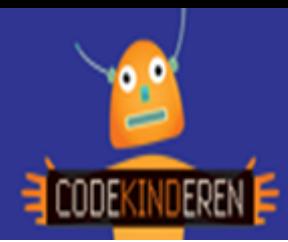

# **Opdracht 6**

Je krijgt nu de code om een letter te schrijven.

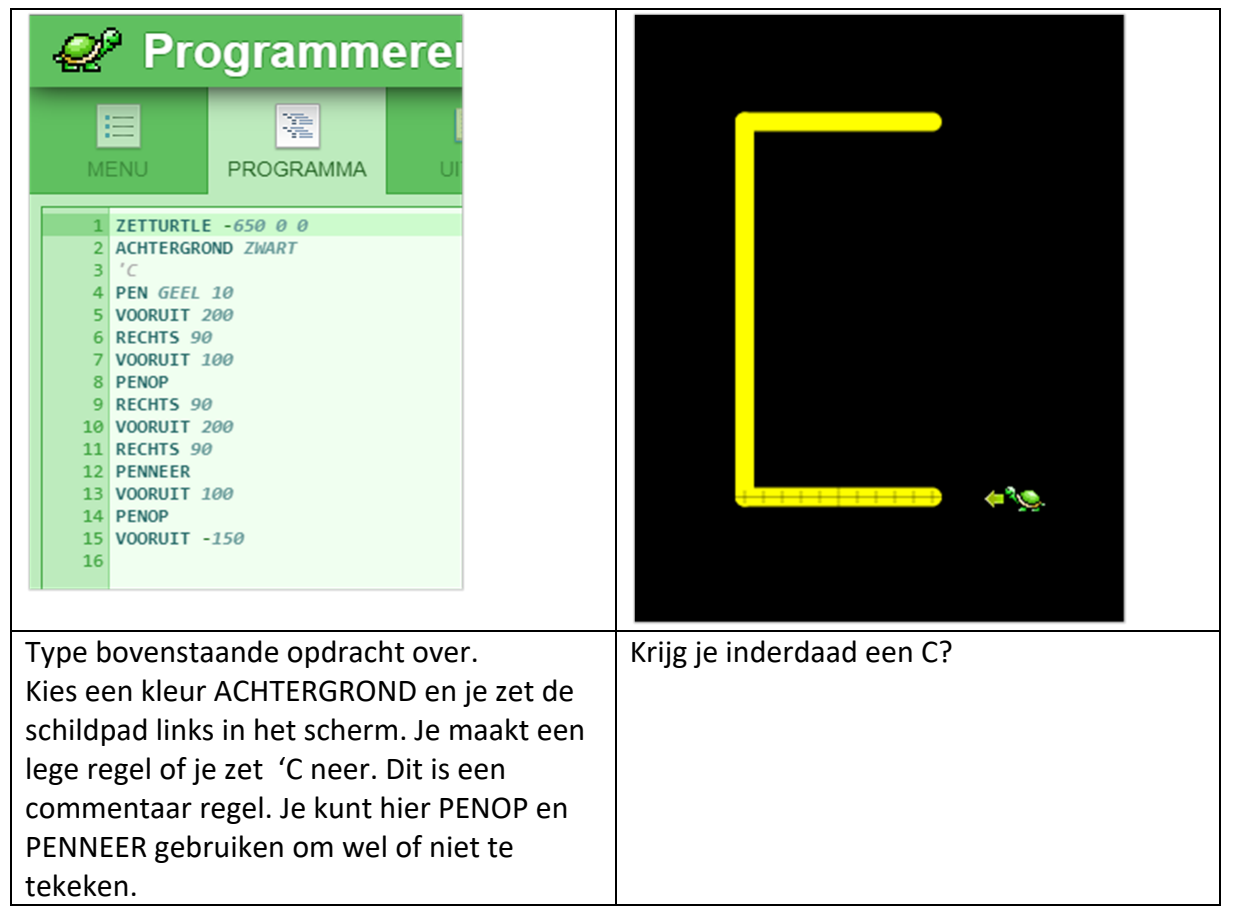

#### **Opdracht 7**

Kun je nu ook een eigen letter maken, of je naam schrijven? Probeer steeds kleine stukjes te doen programmeren en te testen. Het is makkelijk om tussen de letters steeds een lege regel of een commentaar regel ('C) neer te zetten. Dan kun je eventuele letters kopieren.

#### **Extra opdracht**

Nu weten jullie de basis van LOGO programmeren. Kun je nu een eigen tekening maken met deze scripting taal? Met vormen, kleuren, dikke lijnen, cijfers?

Geen idee? Google eens op kunstenaars Mondriaan of Kandinsky. Of maak een tangram vorm na.

Op het werkblad staan de verschillende commando's in LOGO.

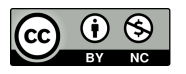

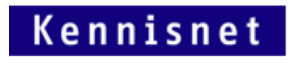

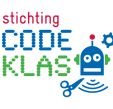